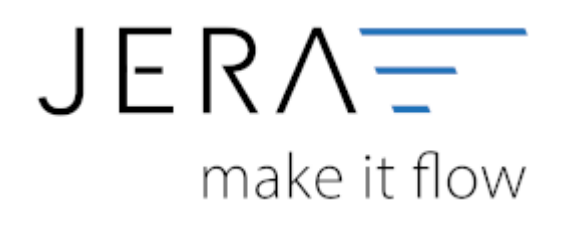

## **Jera Software GmbH**

Reutener Straße 4 79279 Vörstetten

## **Inhaltsverzeichnis**

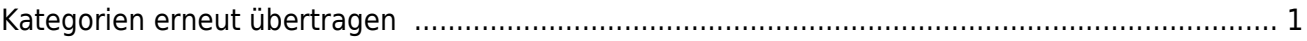

## <span id="page-2-0"></span>**Kategorien erneut übertragen**

Sie sollten alle Kategorien einer Sprache neu übertragen. Löschen Sie hierfür alle Kategorien aus dem Shop imn der Maske "Kategorien".

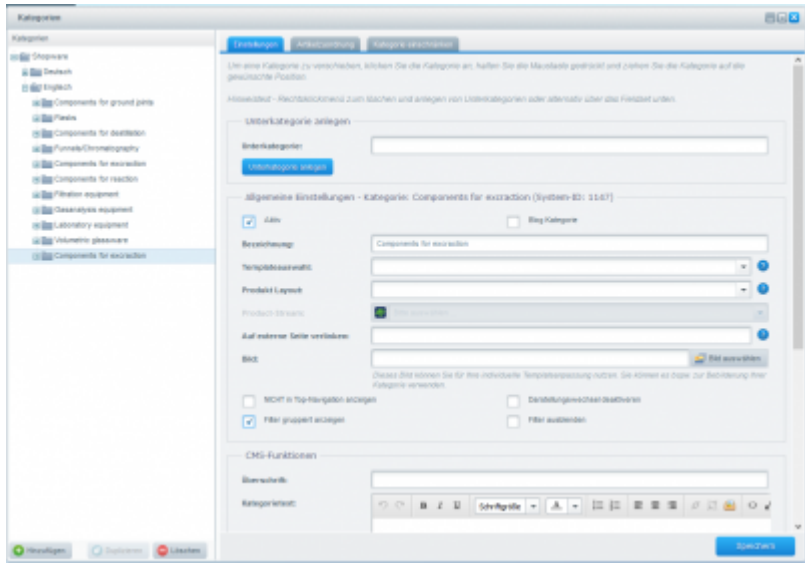

Löschen Sie danach mit folgendem SQL Befehl die Artikeluntergruppen Eigenschaft.

```
delete from t070
where (mesocomp = 'Mandant')
and (mesoyear = 1392) and (c002 = xxxxx)
```
xxx ist die Eigenschaftsnummer der Eigenschaft.

Bitte sicher Sie zuvor die Winline Datenbank.

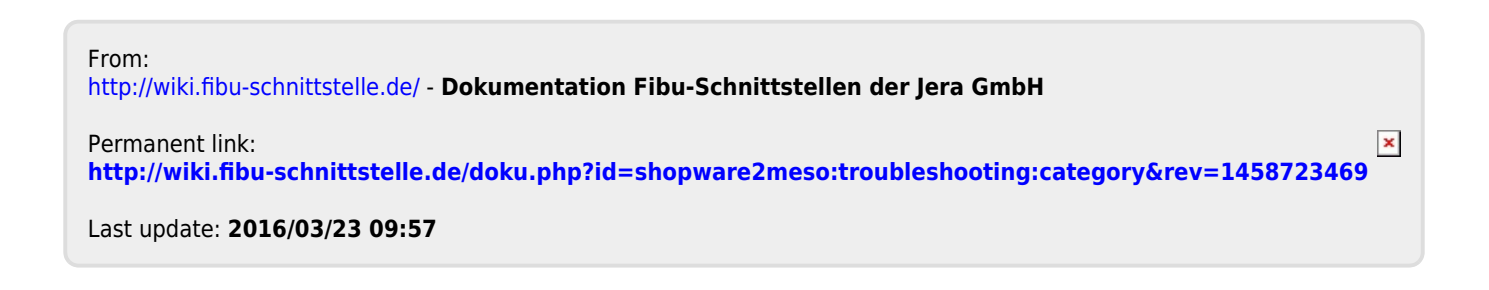